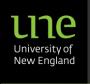

A multi-platform eco-system that supports UNE's research management

## Accessing Pure Quick Reference Guide

1. You can access Pure via the **UNE Staff Hub page**.

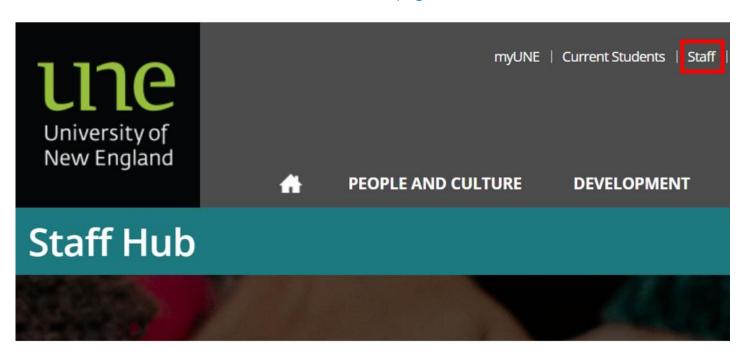

- 2. Scroll down the Staff applications section.
- 3. Click on Pure.

### Staff applications

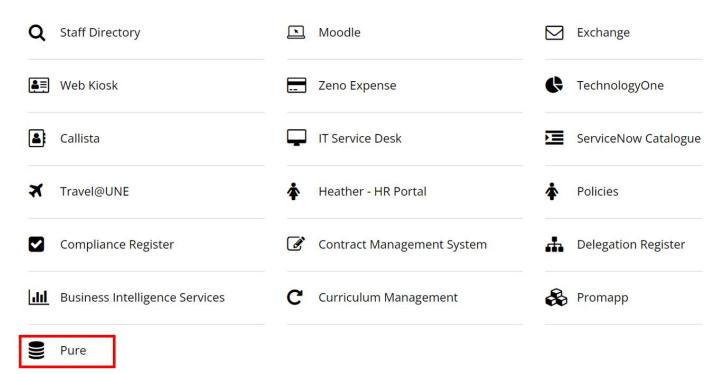

# **UIIC**

#### RIMS Program - Research Information Management Solution

A multi-platform eco-system that supports UNE's research management

## Accessing Pure Quick Reference Guide

- 4. Log in to Pure using your UNE username and password Single Sign On (SSO)
- 5. Complete the multi-factor authentication (MFA) process.

For assistance with technical issues with Pure, including access, please contact UNE Pure Support on <a href="mailto:pure-support@une.edu.au">pure-support@une.edu.au</a>